## **刊登模板图片横幅编辑功能**

Article Number: 843 | Rating: Unrated | Last Updated: Thu, Jan 14, 2021 7:21 PM

 $[7]$   $[7]$   $[7]$   $[7]$   $[7]$   $[7]$   $[7]$   $[7]$   $[7]$   $[7]$   $[7]$   $[7]$ 

1. 22222222222

 $[2] \begin{bmatrix} 2] \begin{bmatrix} 2] \begin{bmatrix} 2] \end{bmatrix} \begin{bmatrix} 2] \begin{bmatrix} 2] \end{bmatrix} \begin{bmatrix} 2] \begin{bmatrix} 2] \end{bmatrix} \begin{bmatrix} 2] \end{bmatrix} \begin{bmatrix} 2] \end{bmatrix} \begin{bmatrix} 2] \begin{bmatrix} 2] \end{bmatrix} \begin{bmatrix} 2] \begin{bmatrix} 2] \end{bmatrix} \begin{bmatrix} 2] \begin{bmatrix} 2] \end{bmatrix} \begin{bmatrix} 2] \end{bmatrix} \begin{bmatrix} 2] \end{bmatrix} \begin{b$ 

要使用该功能,用户只需登入系统,进入 **工具 > 刊登设计 > 刊登模板设计** ,

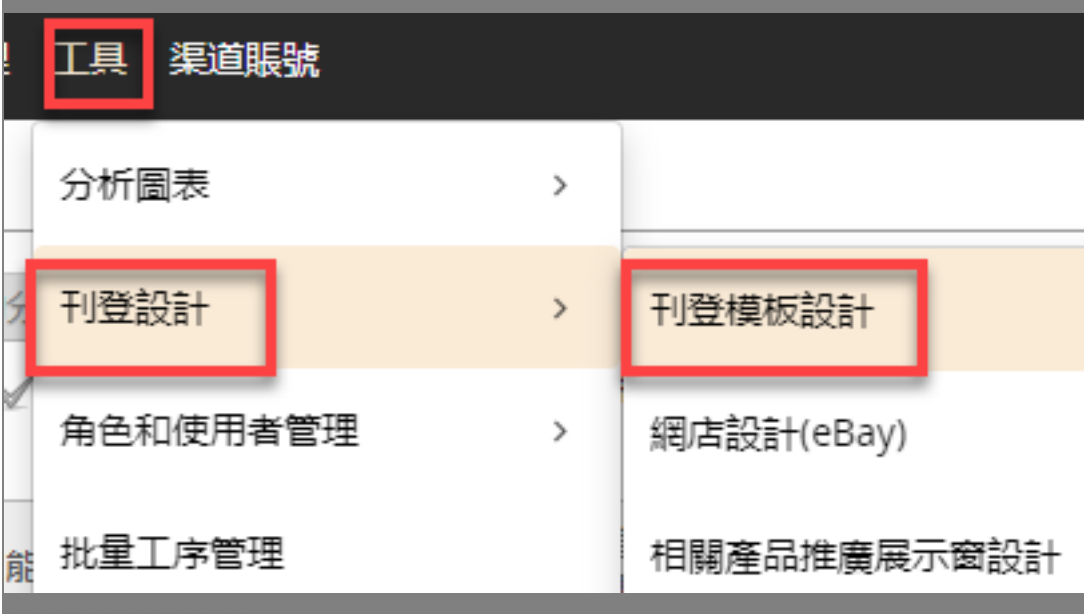

222222222222

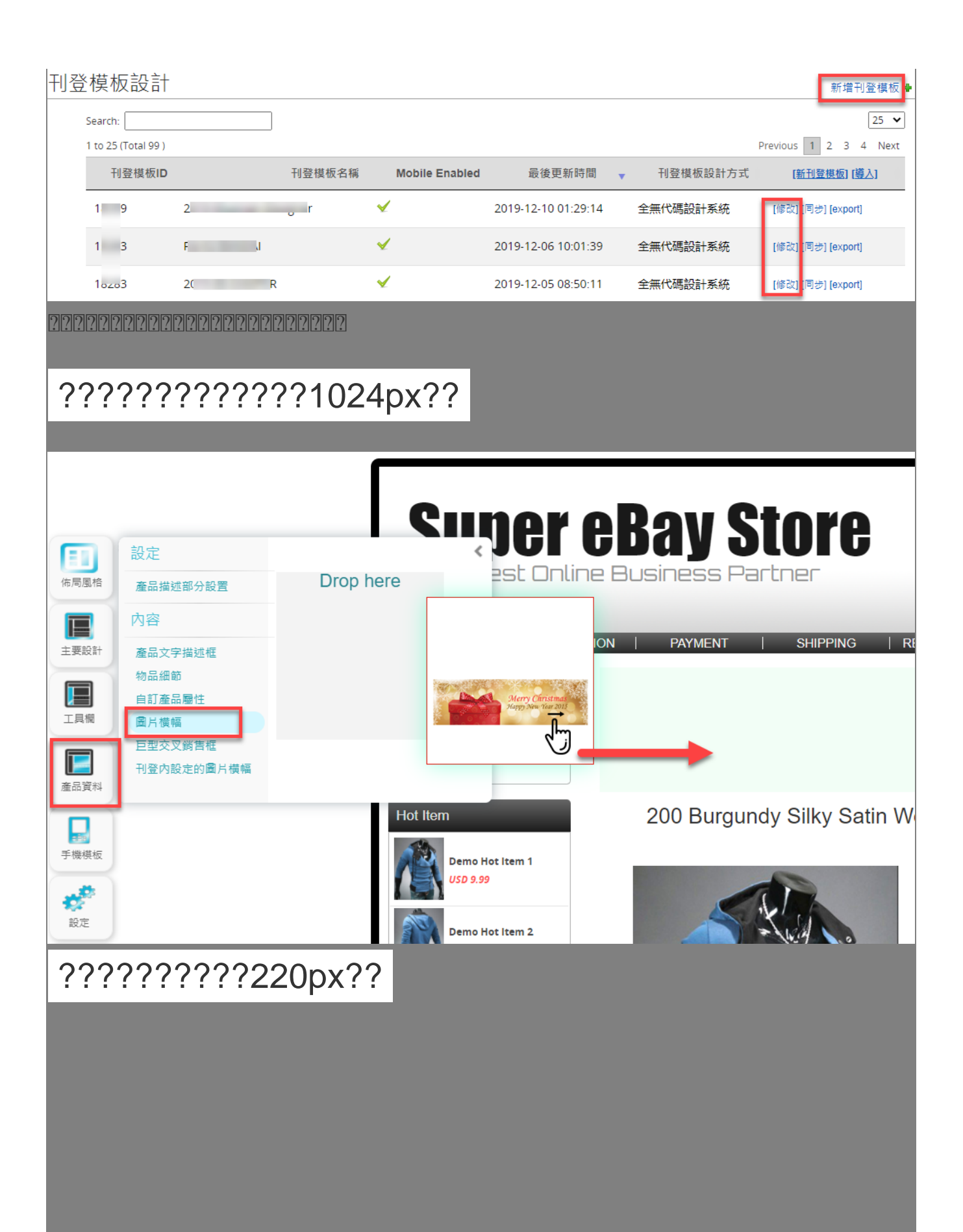

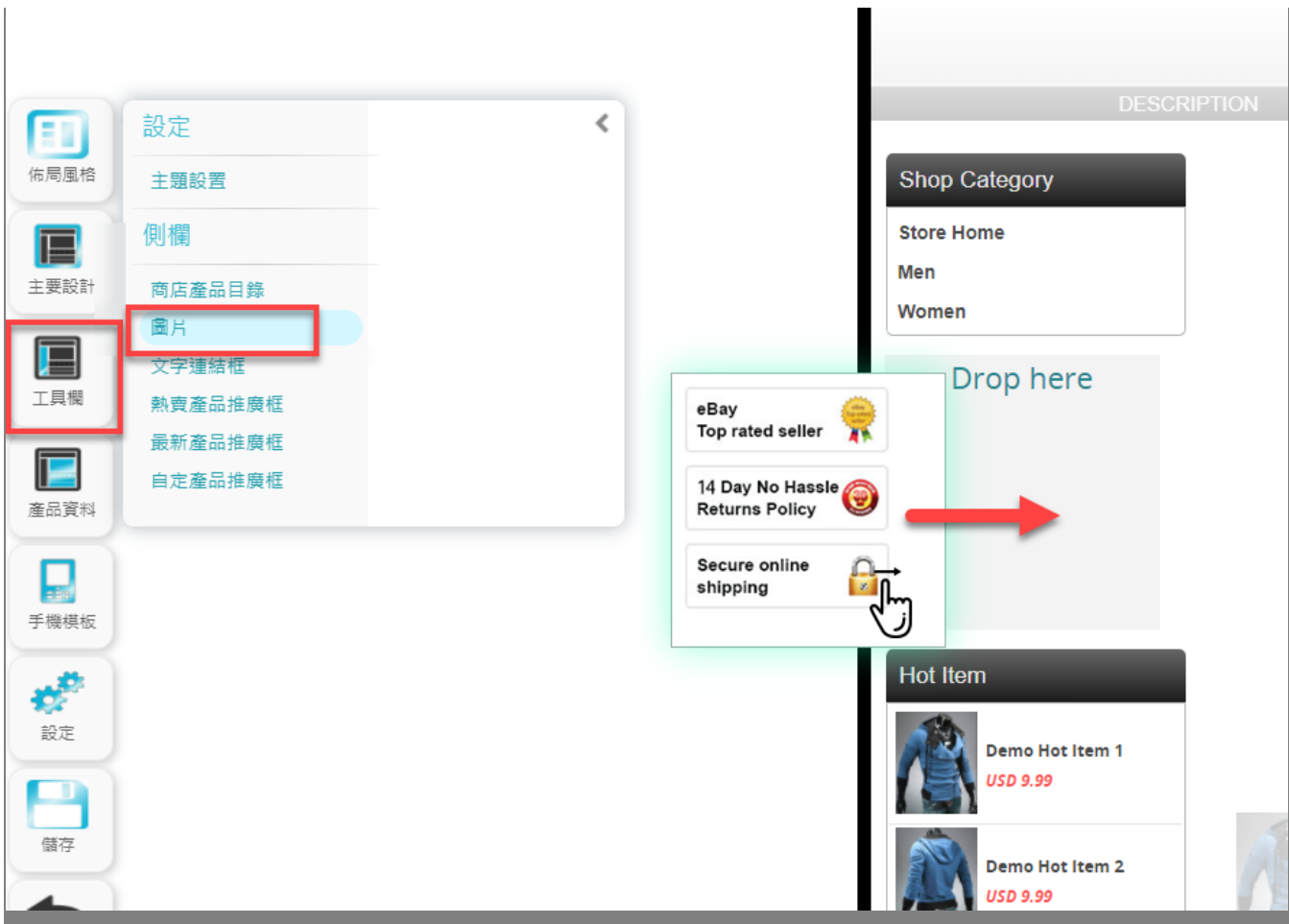

2222223SoldEazy22222222222222222222222222222

PRSoldEazy?P?P?

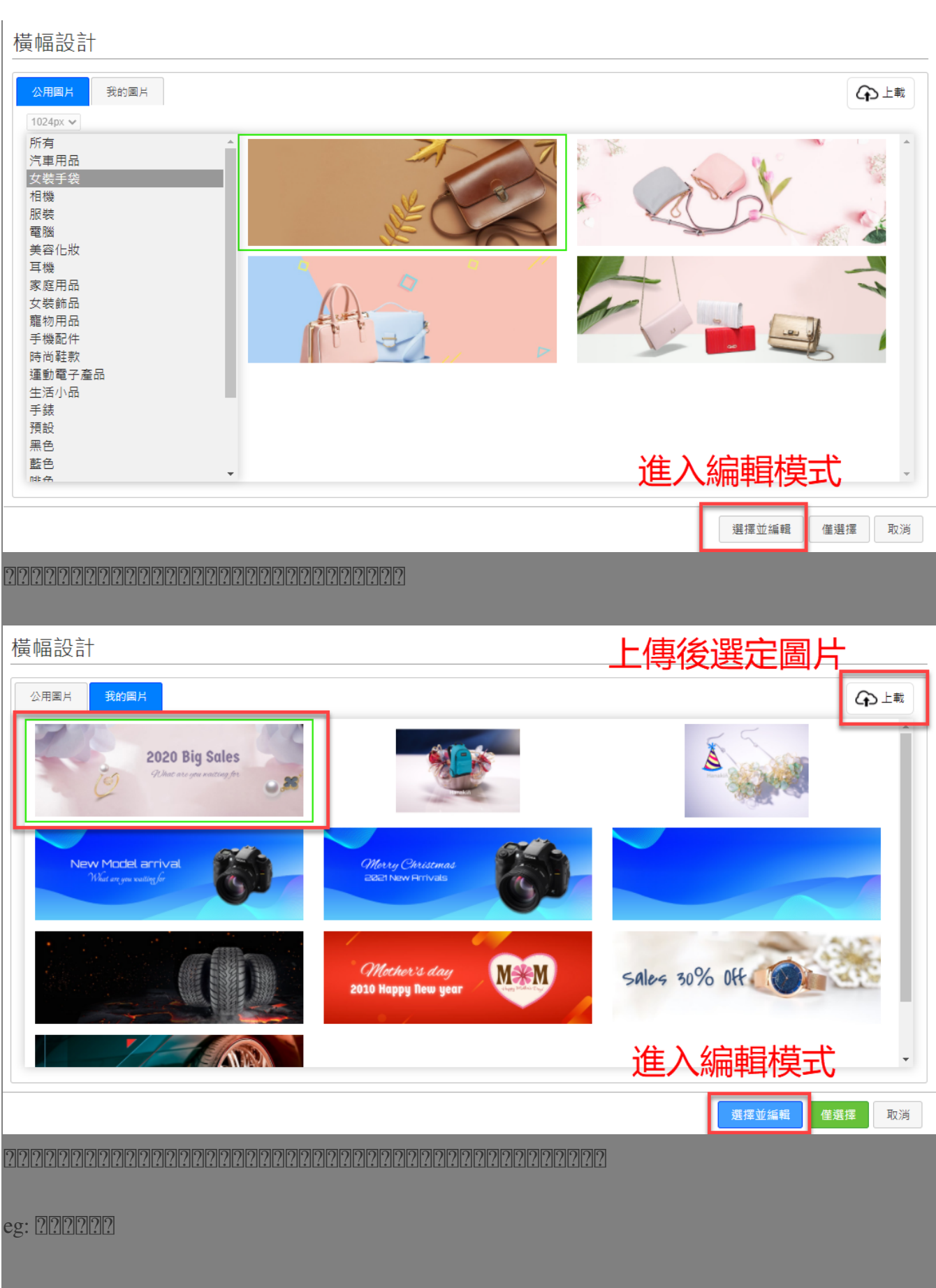

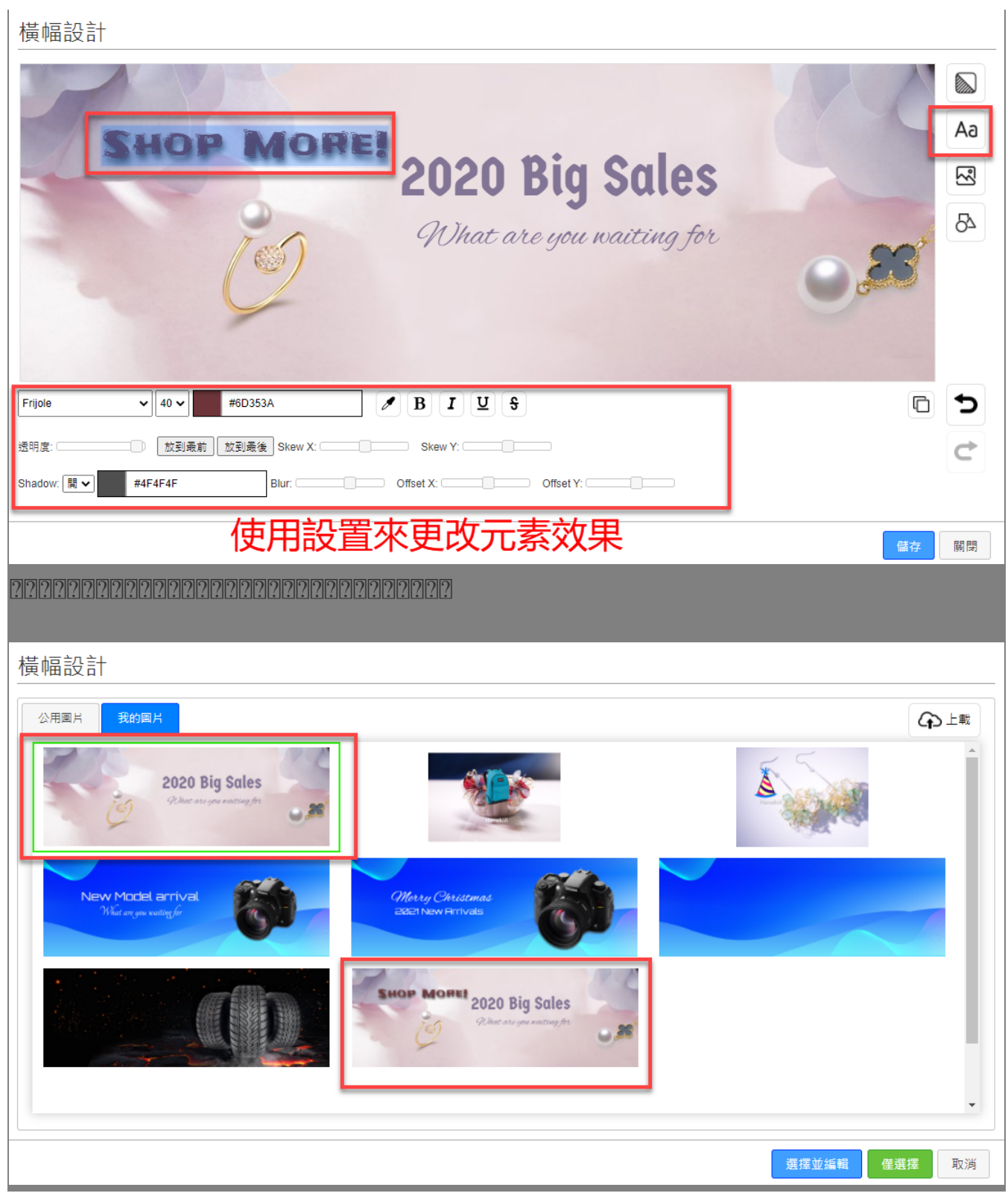

\*\*\* $Fin$ \*\*\*

Posted : [Holistic Tech](mailto:info@holistictec.com) - Thu, Jan 14, 2021 7:21 PM. This article has been viewed 1330 times.

Online URL: <https://www.soldeazy.com/support/article.php?id=843>